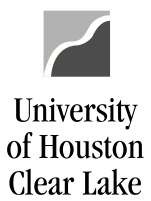

#### SUBJECT: 1074 Report Definition Page 1 of 19

The UGL01074 is the departmental cost center report and is used to reconcile departmental fiscal activity. The navigation is:

CUSTOM REPORTS – GL – DEPT VERIFICATION RPT (1074)

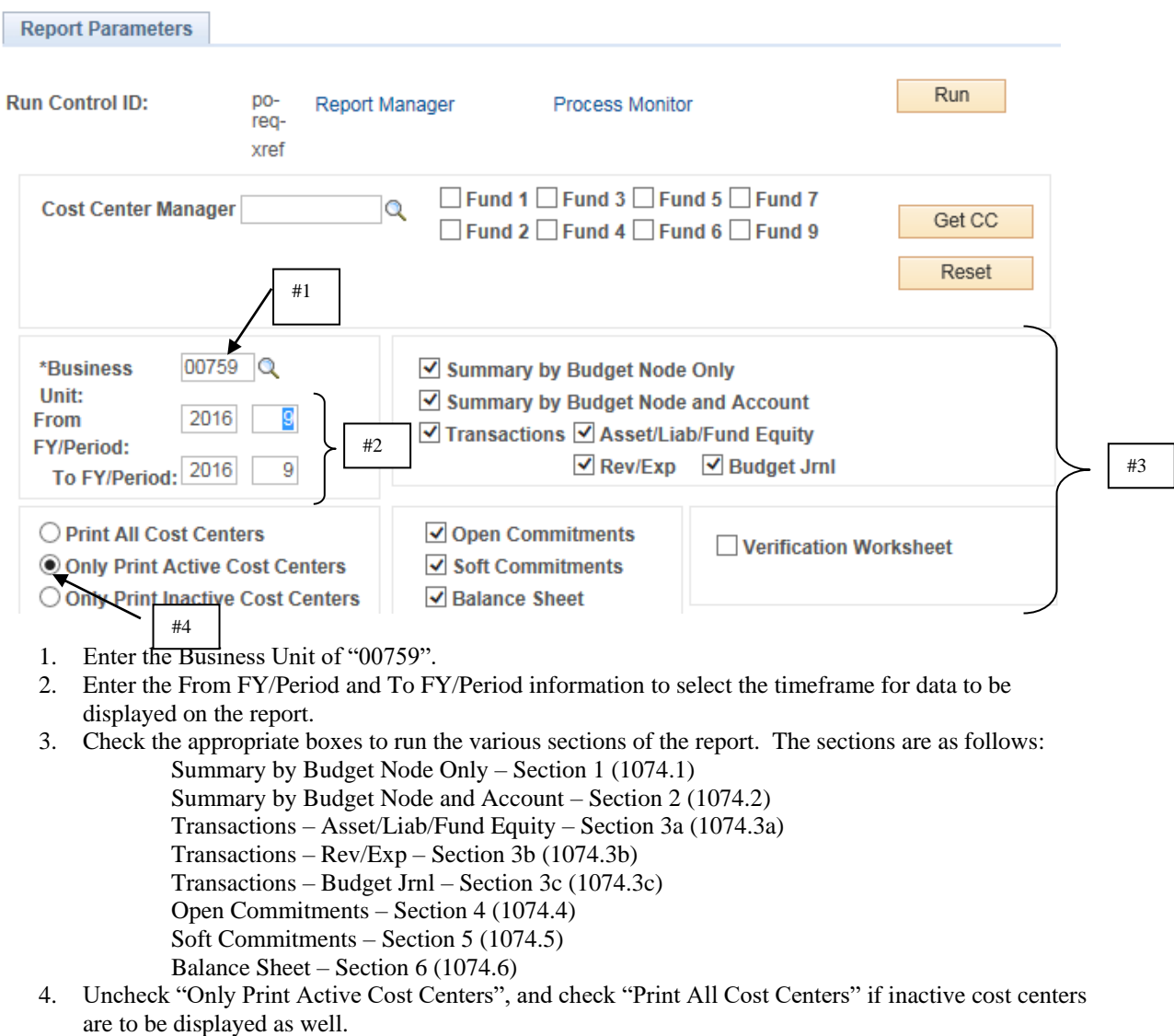

### SUBJECT: 1074 Report Definition Page 2 of 19

University<br>of Houston

Clear Lake

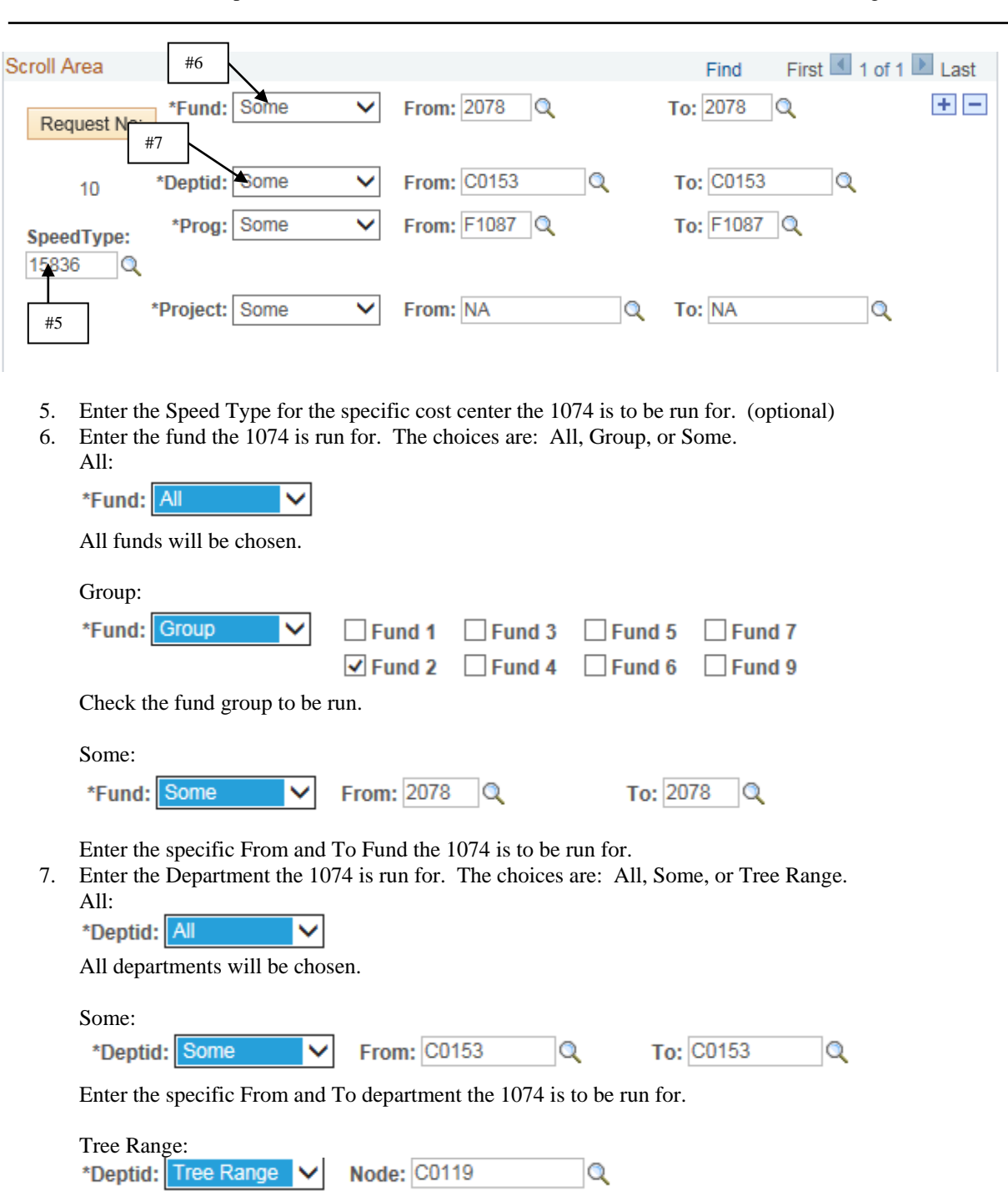

Enter the specific tree node from the Department Tree the 1074 is to be run for.

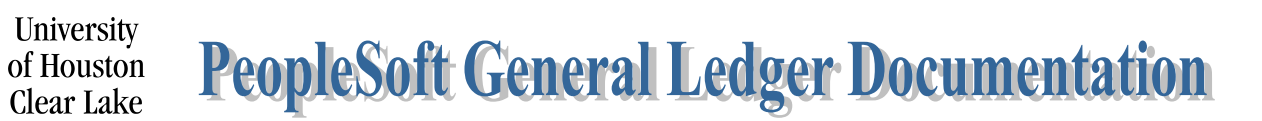

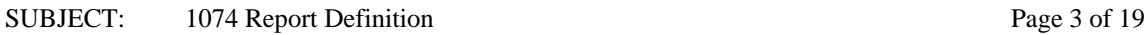

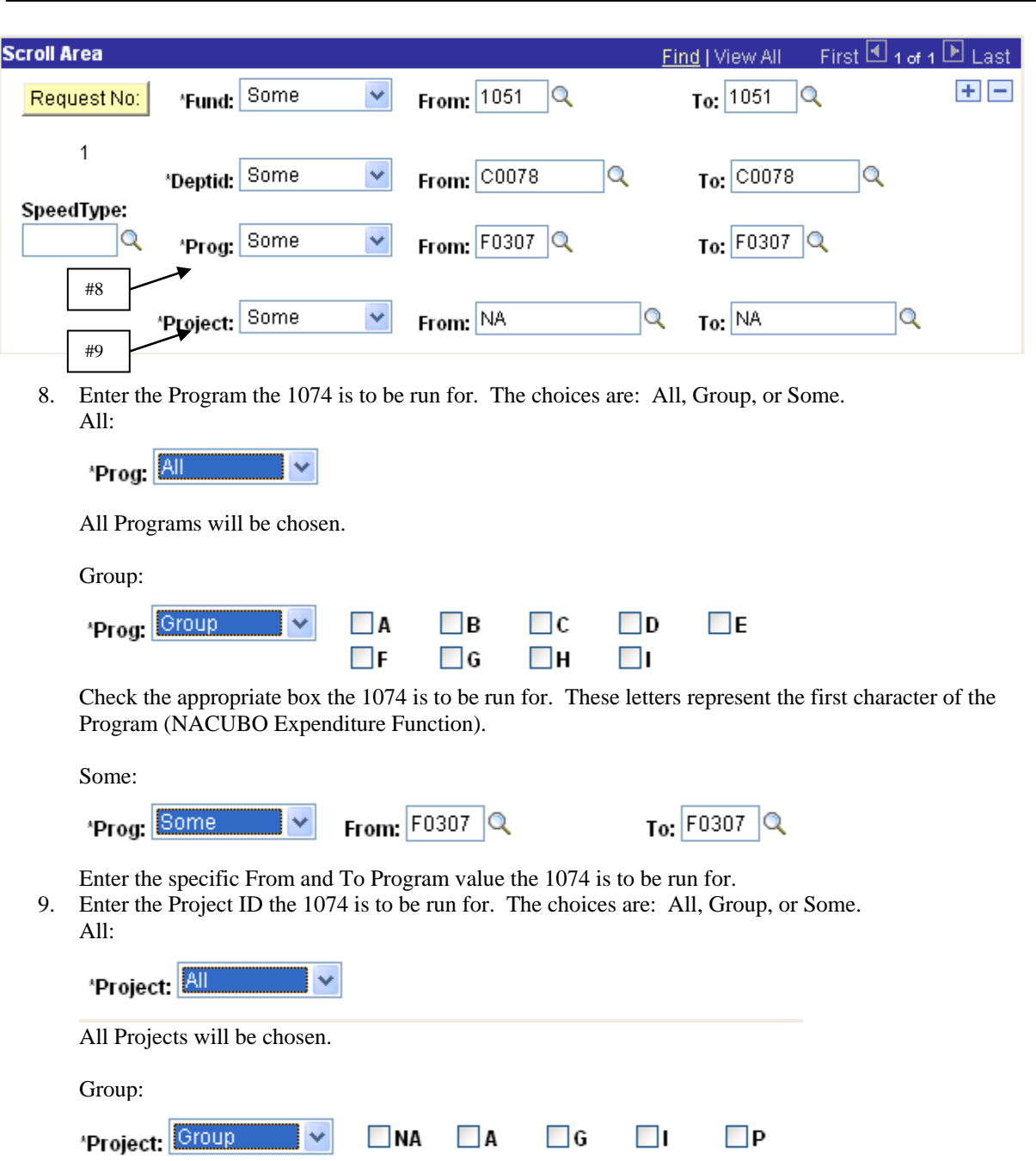

Check the appropriate box the 1074 is to be run for. This indicates the first character of the Project ID with the exception of "NA".

### University of Houston Clear Lake

#11

╱

### **PeopleSoft General Ledger Documentation**

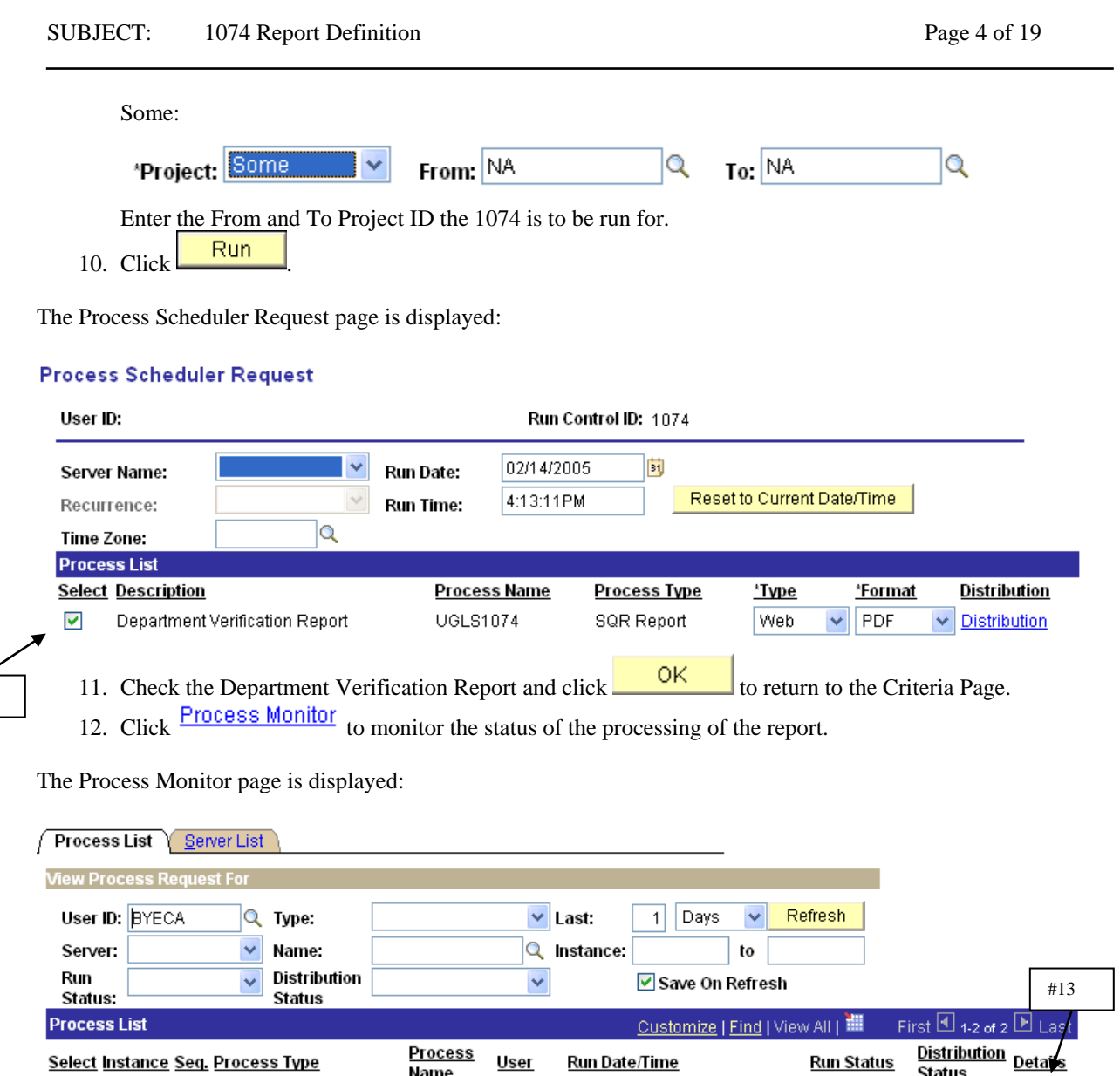

SQR Report

Select Instance Seq. Process Type

589454

 $\Box$ 

13. Click on **Details** to drill down to the report. Make sure the Run Status is "Success" and Distribution Status is "Posted" first.

**Run Date/Time** 

**Run Status** 

Success

**Status** 

Posted

Details

14. Click on View Log/Trace under Process Details to further drill down to the report.

<u>User</u>

15. Click on  $\frac{uq|s1074 \cdot 589454.PDF}{u}$  under View Log/Trace to see the report.

**Process** 

<u>Name</u>

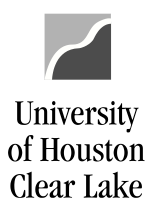

#### SUBJECT: 1074 Report Definition Page 5 of 19

#### **Section 1:**

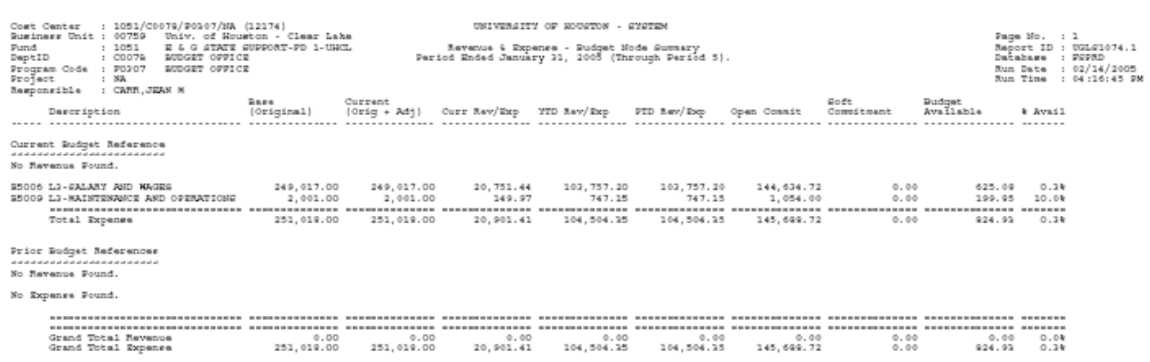

#### **UGLS1074.1 – Revenue and Expense Budget Node Summary**

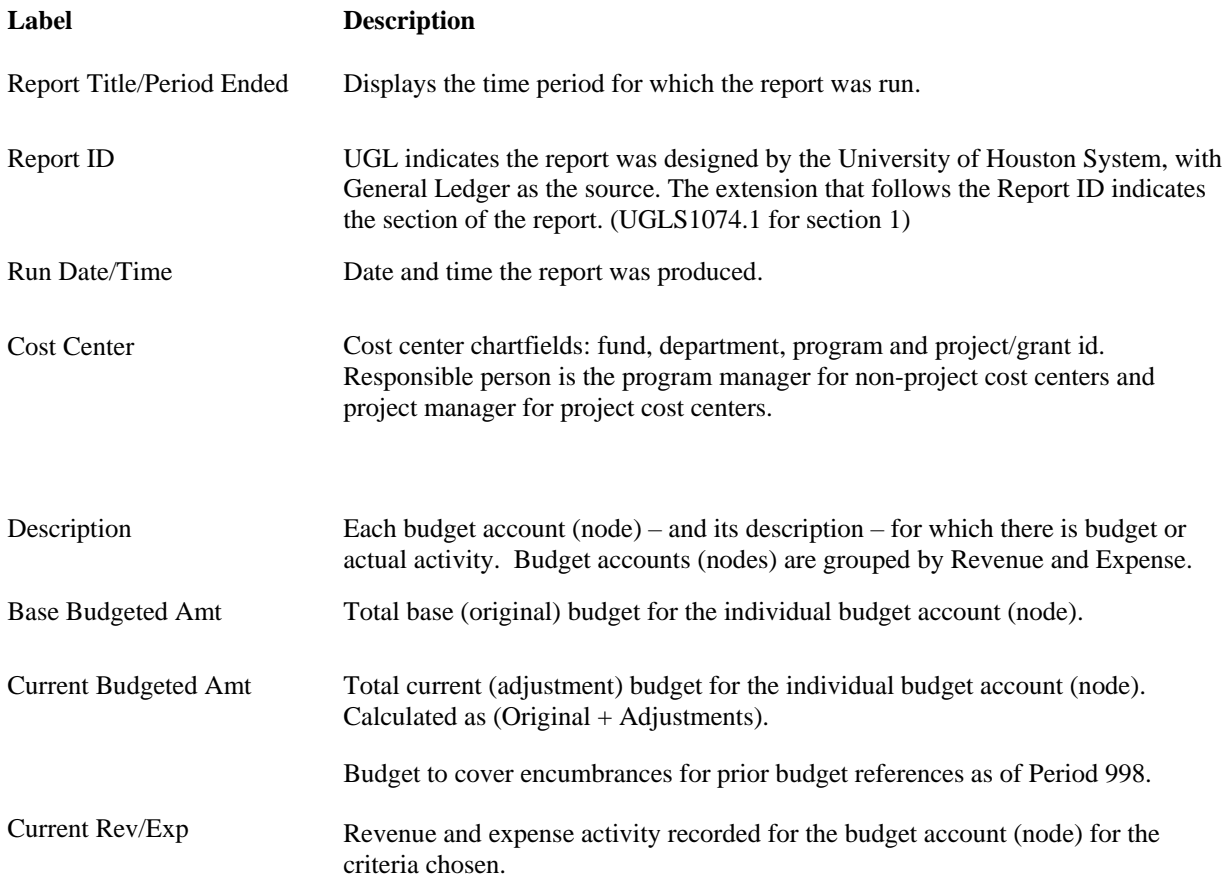

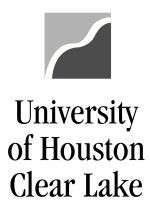

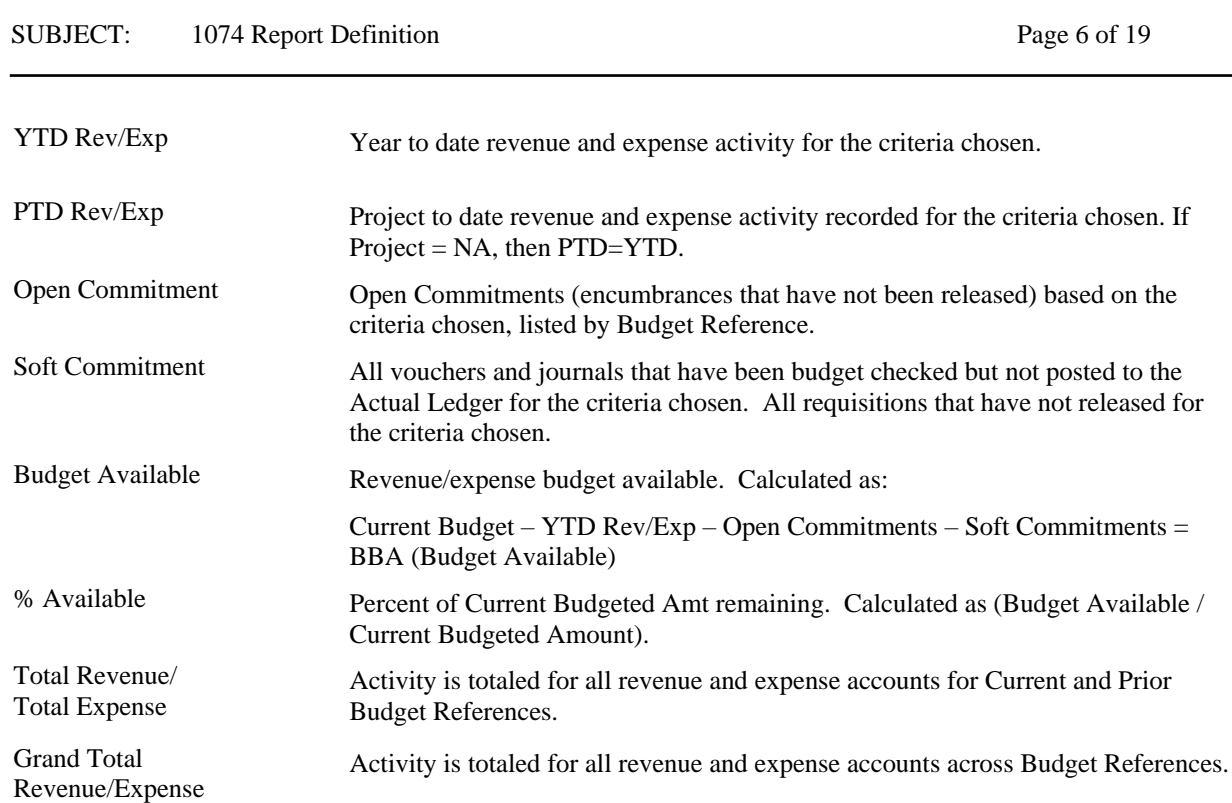

#### **Section 2:**

![](_page_5_Picture_111.jpeg)

![](_page_6_Picture_0.jpeg)

#### SUBJECT: 1074 Report Definition Page 7 of 19

#### **UGLS1074.2 – Revenue & Expense Budget Node/Account Summary**

![](_page_6_Picture_162.jpeg)

![](_page_7_Picture_0.jpeg)

![](_page_7_Picture_108.jpeg)

#### **Section 3a:**

![](_page_7_Picture_109.jpeg)

#### **UGLS1074.3a – Detailed Transactions – Asset/Liab/Fund Equity**

![](_page_7_Picture_110.jpeg)

![](_page_8_Picture_0.jpeg)

#### SUBJECT: 1074 Report Definition

![](_page_8_Picture_196.jpeg)

![](_page_8_Picture_197.jpeg)

### SUBJECT: 1074 Report Definition Page 10 of 19

University<br>of Houston

Clear Lake

![](_page_9_Picture_149.jpeg)

![](_page_10_Picture_0.jpeg)

#### SUBJECT: 1074 Report Definition Page 11 of 19

#### **Section 3b:**

![](_page_10_Picture_104.jpeg)

#### **UGLS1074.3b – Detailed Revenue/Expense Transactions**

![](_page_10_Picture_105.jpeg)

### SUBJECT: 1074 Report Definition Page 12 of 19 • No Prefix  $=$  Accounting  $ADM =$  Administrative Charges  $AP =$  Accounts Payable •  $AV = University Advancement$ • CFWD = Carryforward • HR = Human Resources  $IDC = Indirect Cost$  $\bullet$  INT = Interest •  $REV =$  Revenue Recognition •  $SF = Student Financials$  $\bullet$  TEL = Telephone • UCI = Unemployment Compensation • WCI = Workers' Compensation FY The fiscal year in which the transaction was recorded. Acct Pd The accounting period (month) in which the transaction was recorded. Amount Transaction amount for Actual (revenue, expense) or Encumbrance. Budget Ref The budget reference in which the transaction was recorded. Source The source of the transaction:  $ACC = According$ • ACS = Interest Income Allocation • ADV = University Advancement Entries  $\bullet$  ALO = Allocations  $\bullet$  AP = Accounts Payable • CCM = Application fees paid by credit card • HRS = HR System  $\bullet$  IDC = Indirect Cost  $ONL = Online$  Entry

- $REV =$  Revenue Recognition
- SCR = Service Center interface
- STF = Student Financial System

University

of Houston Clear Lake

![](_page_12_Picture_0.jpeg)

![](_page_12_Picture_136.jpeg)

#### **Section 3c:**

![](_page_12_Figure_4.jpeg)

#### **UGLS1074.3c – Detailed Transactions: Budget Journals**

![](_page_12_Picture_137.jpeg)

![](_page_13_Picture_0.jpeg)

![](_page_13_Picture_136.jpeg)

![](_page_14_Picture_0.jpeg)

#### SUBJECT: 1074 Report Definition Page 15 of 19

Fage Mo. : 9<br>Report ID : UGL61074.4<br>Database : FSFRD<br>Run Date : 02/14/2005<br>Run Time : 04:16:45 FM

#### **Section 4:**

![](_page_14_Picture_116.jpeg)

#### **UGLS1074.4 – Open Commitments**

![](_page_14_Picture_117.jpeg)

![](_page_15_Picture_0.jpeg)

![](_page_15_Picture_126.jpeg)

![](_page_15_Picture_127.jpeg)

### **UGLS1074.5 – Soft Commitments**

![](_page_15_Picture_128.jpeg)

![](_page_16_Picture_0.jpeg)

#### SUBJECT: 1074 Report Definition Page 17 of 19

: 10<br>: UGLS1074.6<br>: PSPRD<br>: 04:16:45 PM<br>: 04:16:45 PM

![](_page_16_Picture_118.jpeg)

#### **Section 6:**

![](_page_16_Picture_119.jpeg)

### **UGLS1074.6 – Balance Sheet Summary**

**Label Description**

Report Title/Period Ended Displays the time period for which the report was run.

![](_page_17_Picture_0.jpeg)

![](_page_17_Picture_156.jpeg)

![](_page_18_Picture_0.jpeg)

SUBJECT: 1074 Report Definition Page 19 of 19

#### **Additional Information:**

#### **COLUMN HEADERS**

Each column header contains the fiscal year and period for which data is presented. The fiscal year is displayed first followed by the period in parenthesis (i.e. Sep 01, 2004 (1) ). If the period is not complete, the report will reflect activity through the run date and time indicated in the upper portion of the right header.

#### **PERIOD (0)**

Period 0 reflects the opening balance at the beginning of each fiscal year. Stated another way, it is the amount that is carried forward from the previous fiscal year once it is closed. The previous fiscal year includes period 0 through period 998.

#### **PERIOD (998)**

Period 998 reflects correcting entries after the close of August. Many times this activity is recorded with a 08/31 date but it isn't required to be.

#### **BEGINNING YEAR BALANCE**

The beginning asset, liability, and fund equity balances for the current fiscal year should equal ending balances for the prior fiscal year. However, at the beginning of a new fiscal year, these balances may not be equal due to processes that must be run as part of the 12th month and period 998 closes.